## **Adding Requirement Status on the agile board**

The status of a requirement tells you information about its current state, from a quality perspective. Is it covered with test cases? If so, has it been validated successfully? In which version?

In Xray, for a given requirement, considering the default settings, its coverage status may be:

- OK requirement has been successfully and fully validated; all the Tests associated with the Requirement are PASSED
- NOK requirement is unsuccessfully validated; at least one Test associated with the Requirement is FAILED
- NOTRUN requirement has not been validated completely; at least one Test associated with the Requirement is TODO or ABORTED and there are no Tests with status FAILED
- UNKNOWN requirement is in unknown state; at least one Test associated with the Requirement is UNKNOWN and there are no Tests with status FAILED
- UNCOVERED requirement is not covered with tests; the Requirement has no Tests associated to it

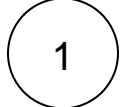

(i)

## Add Requirement Status to the Board

Go to the Project side Bar > Select Backlog or Active Sprint > Board > Configure.

[blocked URL](http://docs.getxray.app/download/attachments/62267613/configure_button.png?version=2&modificationDate=1595515179423&api=v2&effects=border-simple,shadow-kn)

Click the **Card Layout** and add the **Requirement Status** to the **Backlog** or/and **Active Sprint**.

## [blocked URL](http://docs.getxray.app/download/attachments/62267613/card_layout.png?version=2&modificationDate=1595515179042&api=v2&effects=border-simple,shadow-kn)

Adding Requirement Status is good for your testing teams because it provides a quick overview of the current statuses of ☑ the requirement issues.

You can make this field available in the Backlog and Active Sprint view.

2

## Check the result

1. Backlog View

[blocked URL](http://docs.getxray.app/download/attachments/62267613/Agile_board_back.png?version=2&modificationDate=1595515180180&api=v2&effects=border-simple,shadow-kn)

2. Active Sprint View

[blocked URL](http://docs.getxray.app/download/attachments/62267613/Agile_board_req.png?version=2&modificationDate=1595515179794&api=v2&effects=border-simple,shadow-kn)

Now your team can easily see the requirement status from the quality perspective.

Note that you are limited on the number of fields (3) you're able to include in each card on the board. Λ